<u>фио: Крающкина Марина Викторовна</u><br>Полушеств **ПОНОМНАЯ НЕКОММЕРЧЕС</mark>КАЯ ОРГАНИЗАЦИЯ ПРОФЕССИОНАЛЬНОГО Образования «Университетский колледж»** Уникальный программный ключ:<br><u>Бебляроддя261c0a5e2f0e4ccddbb2e4d</u>kdardDDC «Университетский колледж») Документ подписан простой электронной подписью Информация о владельце: Должность: Директор Дата подписания: 14.11.2023 08:31:46<br>Уникальный программный ключ: 5e608be07b9761c0a5e2f0e4ccddbb2e4db1e603

**УТВЕРЖДЕНО** Пиректор АНО ПО ниверситетский колледж» Краюшкина М.В.  $(01)$  сентября 2023  $CD<sub>A</sub>$ 

# **РАБОЧАЯ ПРОГРАММА**

учебной дисциплины профессионального учебного цикла

# **ОП.02 ИНФОРМАЦИОННЫЕ ТЕХНОЛОГИИ В ПРОФЕССИОНАЛЬНОЙ ДЕЯТЕЛЬНОСТИ**

по специальности среднего профессионального образования

# **42.02.01 Реклама**

(код, наименование специальности)

Москва, 2023

**Рабочая программа учебной дисциплины составлена на основании Федерального государственного образовательного стандарта среднего профессионального образования по специальности 42.02.01 Реклама, Положение о разработке рабочих программ учебных дисциплин, профессиональных модулей по специальностям среднего профессионального образования**

Организация-разработчик:

Автономная некоммерческая организация профессионального образования «Университетский колледж» (АНО ПО «Университетский колледж»)

# **СОДЕРЖАНИЕ**

- **1. ОБЩАЯ ХАРАКТЕРИСТИКА РАБОЧЕЙ ПРОГРАММЫ ДИСЦИПЛИНЫ**
- **2. СТРУКТУРА И СОДЕРЖАНИЕ ДИСЦИПЛИНЫ**
- **3. УСЛОВИЯ РЕАЛИЗАЦИИ ДИСЦИПЛИНЫ**
- **4. КОНТРОЛЬ И ОЦЕНКА РЕЗУЛЬТАТОВ ОСВОЕНИЯ ДИСЦИПЛИНЫ**
- **5. ОСОБЕННОСТИ РЕАЛИЗАЦИИ ДИСЦИПЛИНЫ ДЛЯ ИНВАЛИДОВ И ЛИЦ С ОГРАНИЧЕННЫМИ ВОЗМОЖНОСТЯМИ ЗДОРОВЬЯ**

# **1. ОБЩАЯ ХАРАКТЕРИСТИКА РАБОЧЕЙ ПРОГРАММЫ УЧЕБНОЙ ДИСЦИПЛИНЫ «ИНФОРМАЦИОННЫЕ ТЕХНОЛОГИИ В ПРОФЕССИОНАЛЬНОЙ ДЕЯТЕЛЬНОСТИ»**

#### **1.1. Место дисциплины в структуре основной образовательной программы:**

Учебная дисциплина «Информационные технологии в профессиональной деятельности» является обязательной частью общепрофессионального цикла основной образовательной программы в соответствии с ФГОС СПО по специальности 42.02.01 Реклама.

Особое значение дисциплина имеет при формировании и развитии:

ОК 02 Использовать современные средства поиска, анализа и интерпретации информации, и информационные технологии для выполнения задач профессиональной деятельности

#### **1.2. Цель и планируемые результаты освоения дисциплины:**

В рамках программы учебной дисциплины обучающимися осваиваются умения и знания

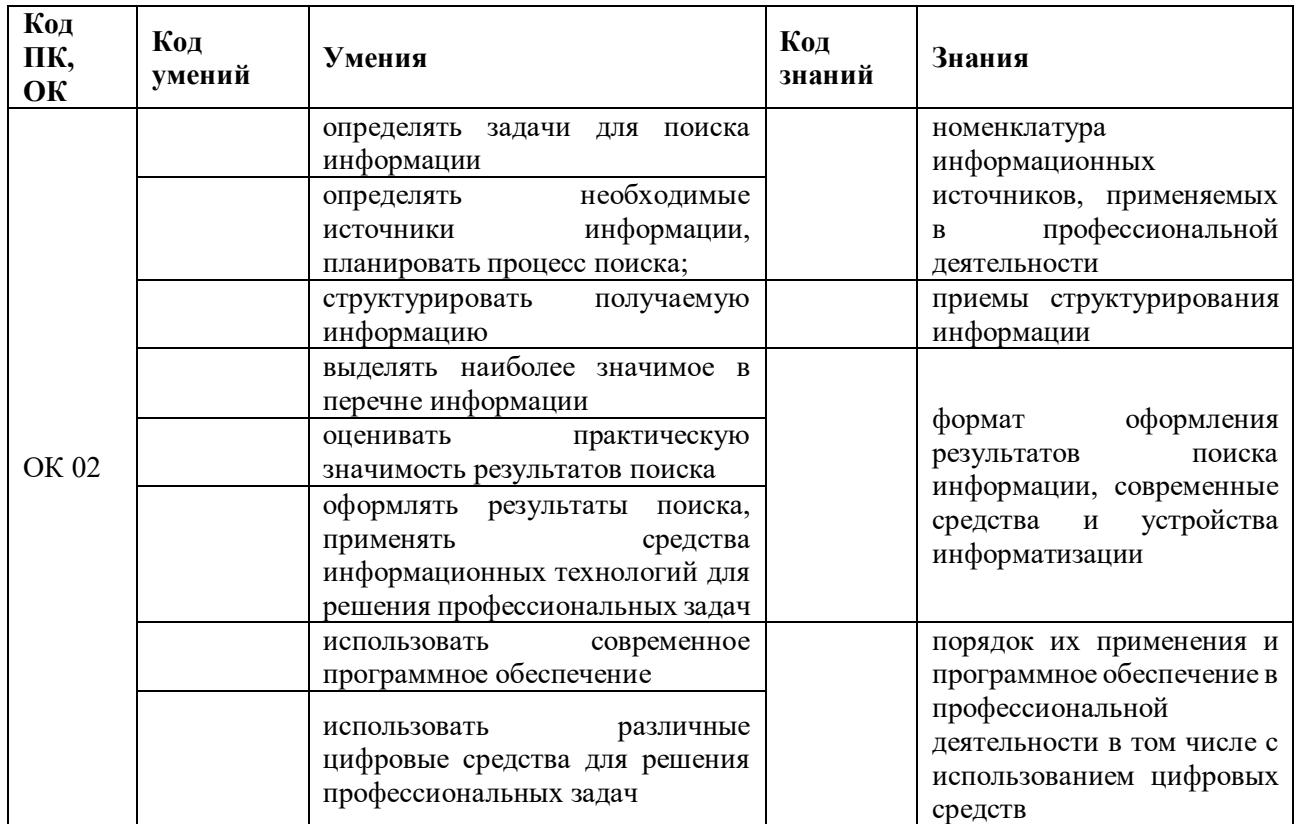

# **2. СТРУКТУРА И СОДЕРЖАНИЕ УЧЕБНОЙ ДИСЦИПЛИНЫ 2.1. Объем учебной дисциплины и виды учебной работы**

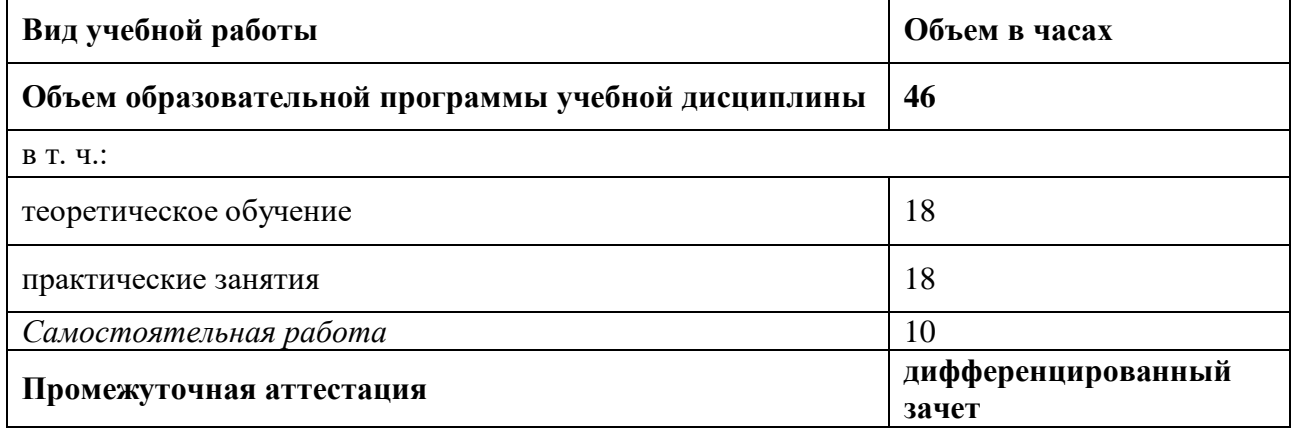

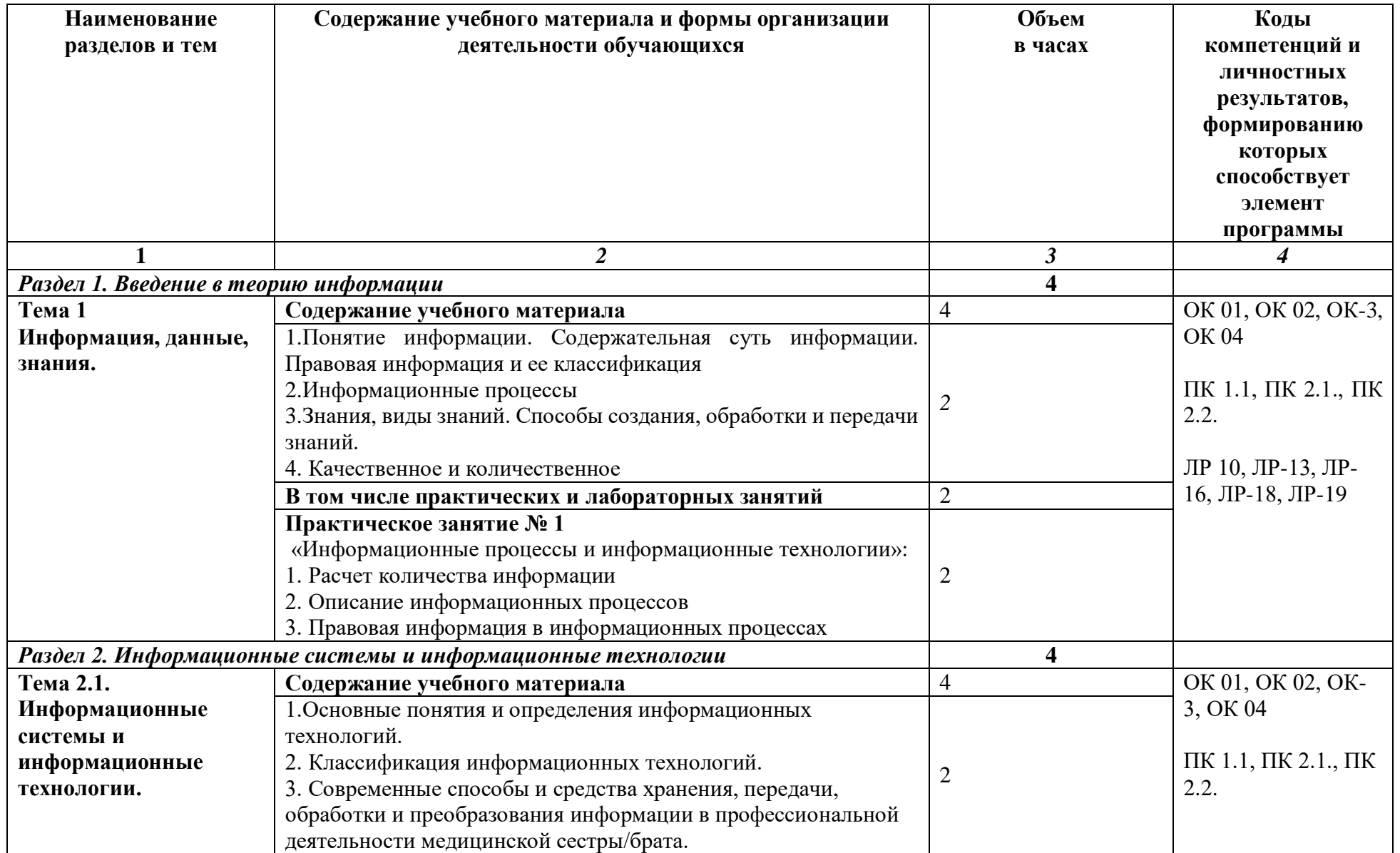

# **2.2. Тематический план и содержание учебной дисциплины**

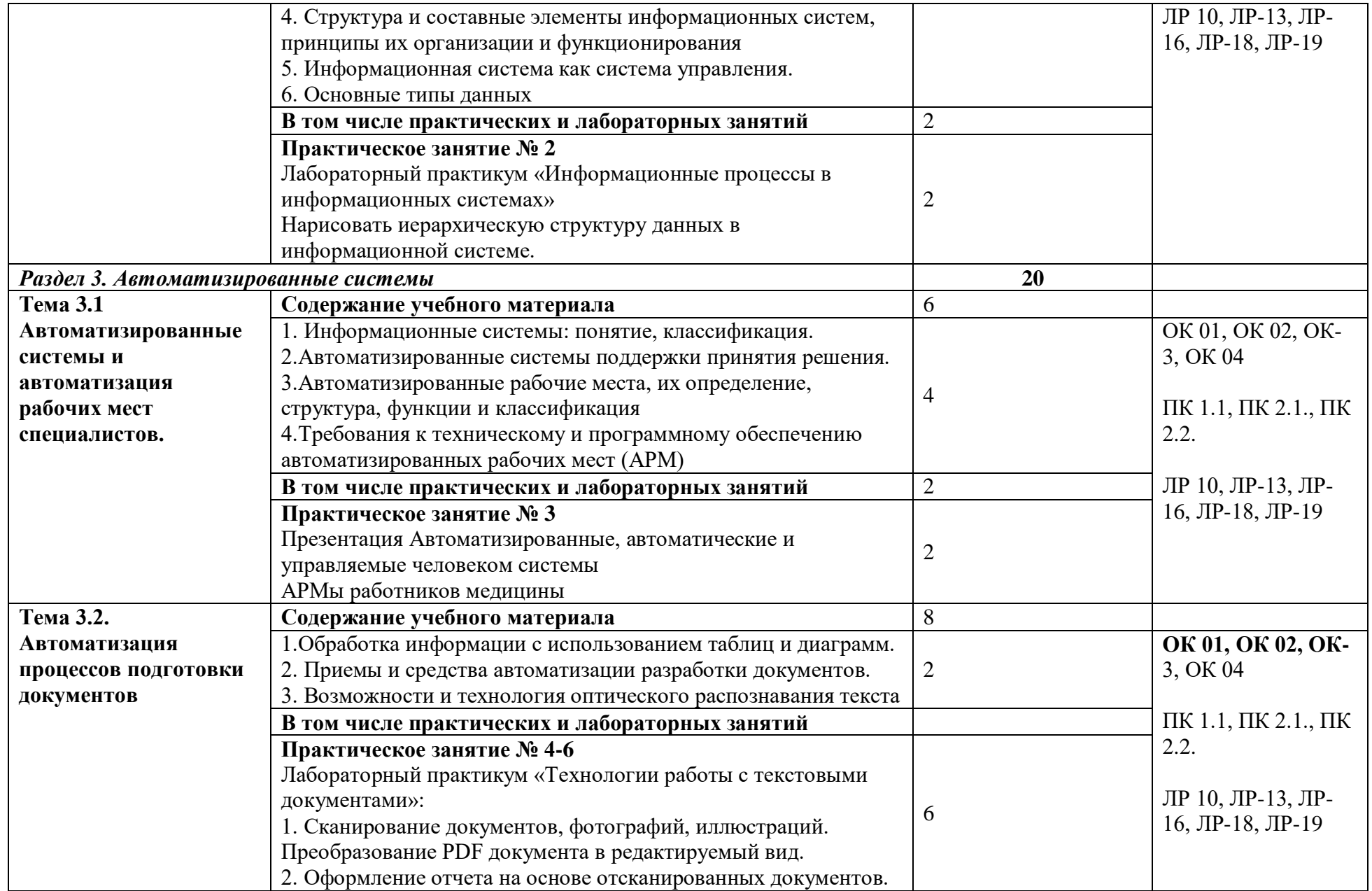

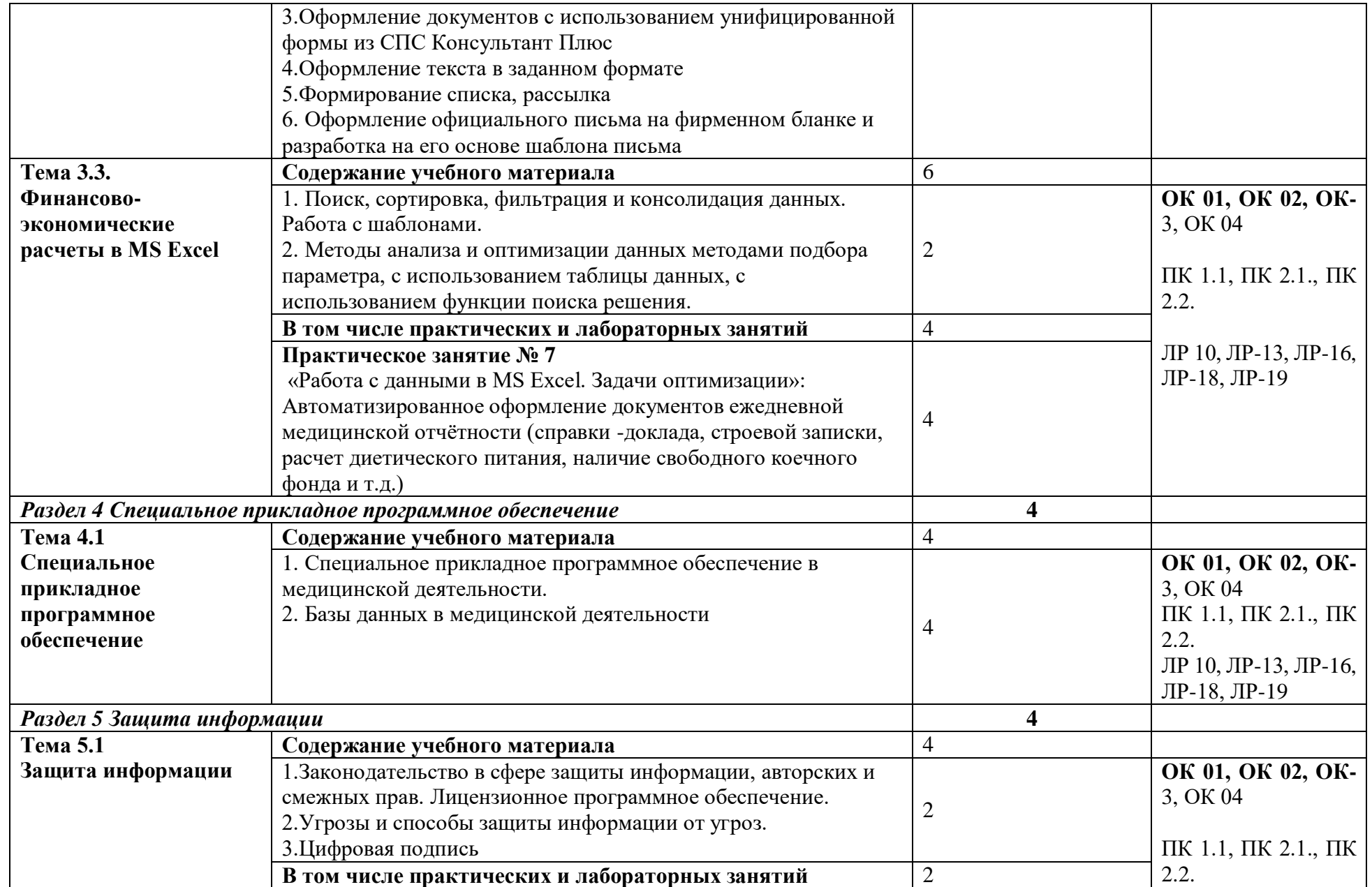

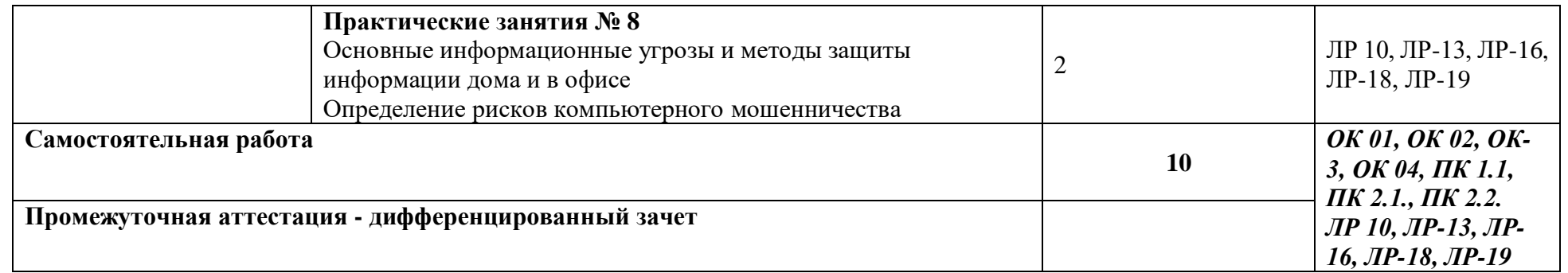

# **3. УСЛОВИЯ РЕАЛИЗАЦИИ УЧЕБНОЙ ДИСЦИПЛИНЫ**

3.1. Для реализации программы учебной дисциплины должны быть предусмотрены следующие специальные помещения:

Кабинет информатики:

- рабочее место преподавателя (процессор Intel Core i5, оперативная память  $16 \Gamma 6$ ) - 1 шт.; - автоматизированные рабочие места обучающихся (процессор Intel Core i5, оперативная память 8 Гб) - 12 шт.;

- маркерная доска - 1 шт.;

- проектор и экран - 1 шт.;

- доска для проектора - 1 шт.;

- принтер RICOH SP 220 - 1 шт.;

- МФУ DCP Brother LTR A4 -1 шт.;

- МФУ HP Laser Jet MFP M436n - 1 шт.;

- программное обеспечение общего назначения:

- Microsoft®WindowsProfessional 10 Russian Upgrade Academic OLV 1License NoLevel AdditionalProduct Each 12

Microsoft®Office 2019 Russian Academic OLV 1License NoLevel AdditionalProduct Each - 12 шт.;

- программное обеспечение профессионального назначения: Windows 10, OpenOffice, 7zip, Windows Defender (антивирусное ПО), Adobe Acrobat Reader, EclipseIDEforJavaEEDevelopers, .NETFrameworkJDK 8, MicrosoftSQLServerExpressEdition, онлайн-приложение Draw.io для создания диаграмм, MicrosoftVisualStudio, MySQLInstallerforWindows, NetBeans,

SQLServerManagementStudio, MicrosoftSQLServerJavaConnector, AndroidStudio, IntelliJIDEA - 12 шт.;

- справочно-правовая система «Консультант плюс» - 12 шт.;

- графические редакторы и программы для

просмотра графических изображений (Paint.NET,

Inkscape, XnView, Irfan View и т.п.) - 12 шт.

# **3.2. Информационное обеспечение обучения**

Перечень рекомендуемых учебных изданий, Интернет-ресурсов, дополнительной литературы

#### **Основные источники:**

1.Петлина, Е. М. Информационные технологии в профессиональной деятельности: учебное пособие для СПО / Е. М. Петлина, А. В. Горбачев. — Саратов: Профобразование, 2021. — 111 c. — ISBN 978-5-4488-1113-5. — Текст: электронный // Электронный ресурс цифровой образовательной среды СПО PROFобразование: [сайт]. — URL: <https://profspo.ru/books/104886>

2.Лебедева, Т. Н. Информатика. Информационные технологии: учебно-методическое пособие для СПО / Т. Н. Лебедева, Л. С. Носова, П. В. Волков. — Саратов: Профобразование, 2019. — 128 c. — ISBN 978-5-4488-0339-0. — Текст: электронный // Электронный ресурс цифровой образовательной среды СПО PROFобразование : [сайт]. — URL: <https://profspo.ru/books/86070>

3.Филиппова, Л. А. Информационные технологии в профессиональной деятельности : учебное пособие / Л. А. Филиппова. — Москва : Российская таможенная академия, 2018. — 140 c. — ISBN 978-5-9590-1015-7. — Текст : электронный // Электронный ресурс цифровой образовательной среды СПО PROFобразование : [сайт]. — URL: <https://profspo.ru/books/93185>

#### **Дополнительные источники:**

1.Кулантаева, И. А. Информационные технологии в юридической деятельности: практикум для СПО / И. А. Кулантаева. — Саратов : Профобразование, 2020. — 109 c. — ISBN 978-5-4488-0650-6. — Текст : электронный // Электронный ресурс цифровой образовательной среды СПО PROFобразование : [сайт]. — URL: <https://profspo.ru/books/91872>

2.Основы информационных технологий : учебное пособие / С. В. Назаров, С. Н. Белоусова, И. А. Бессонова [и др.]. — 3-е изд. — Москва, Саратов : Интернет-Университет Информационных Технологий (ИНТУИТ), Ай Пи Ар Медиа, 2020. — 530 c. — ISBN 978-5- 4497-0339-2. — Текст : электронный // Электронный ресурс цифровой образовательной среды СПО PROFобразование : [сайт]. — URL:<https://profspo.ru/books/89454>

#### **Интернет-ресурсы:**

- 1. http://www.consultant.ru/
- 2. http://www.garant.ru/
- 3. http://ppt.ru/kodeks.phtml
- 4. http://www.zakonrf.info/content/view/kodeksy/
- 5. http://www.kodeks.ru/

#### **4. КОНТРОЛЬ И ОЦЕНКА РЕЗУЛЬТАТОВ ОСВОЕНИЯ УЧЕБНОЙ ДИСЦИПЛИНЫ**

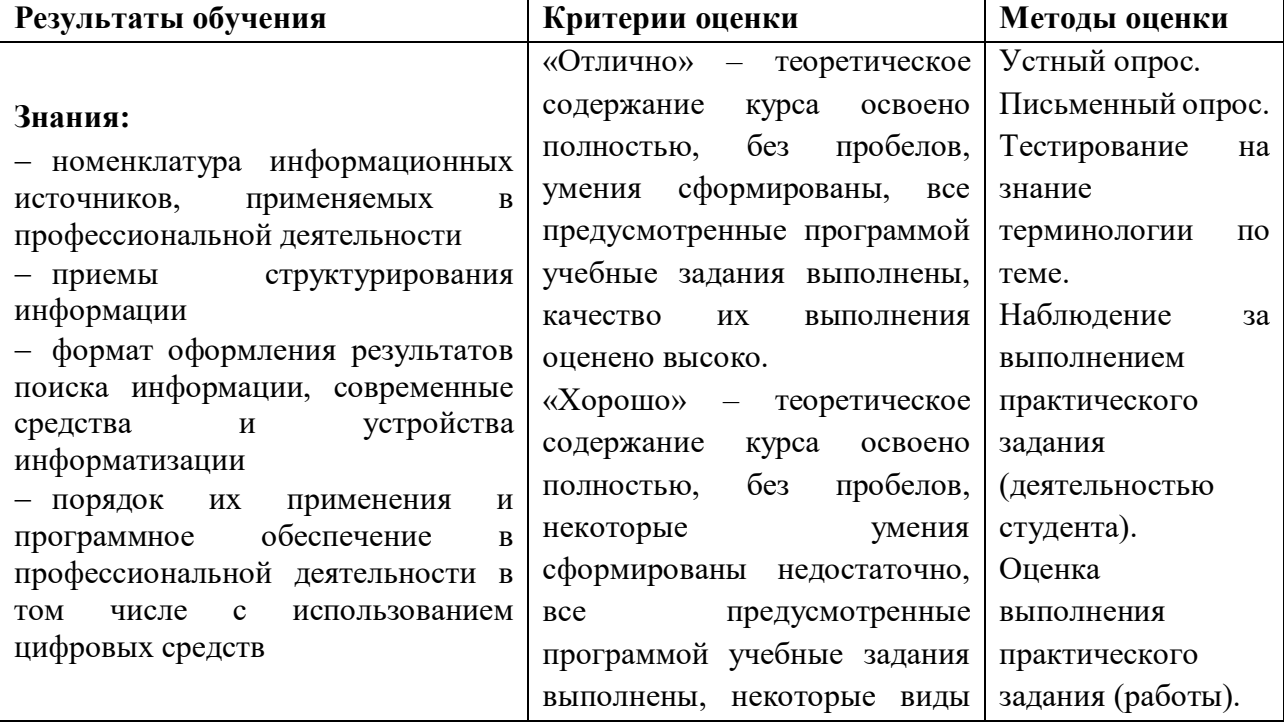

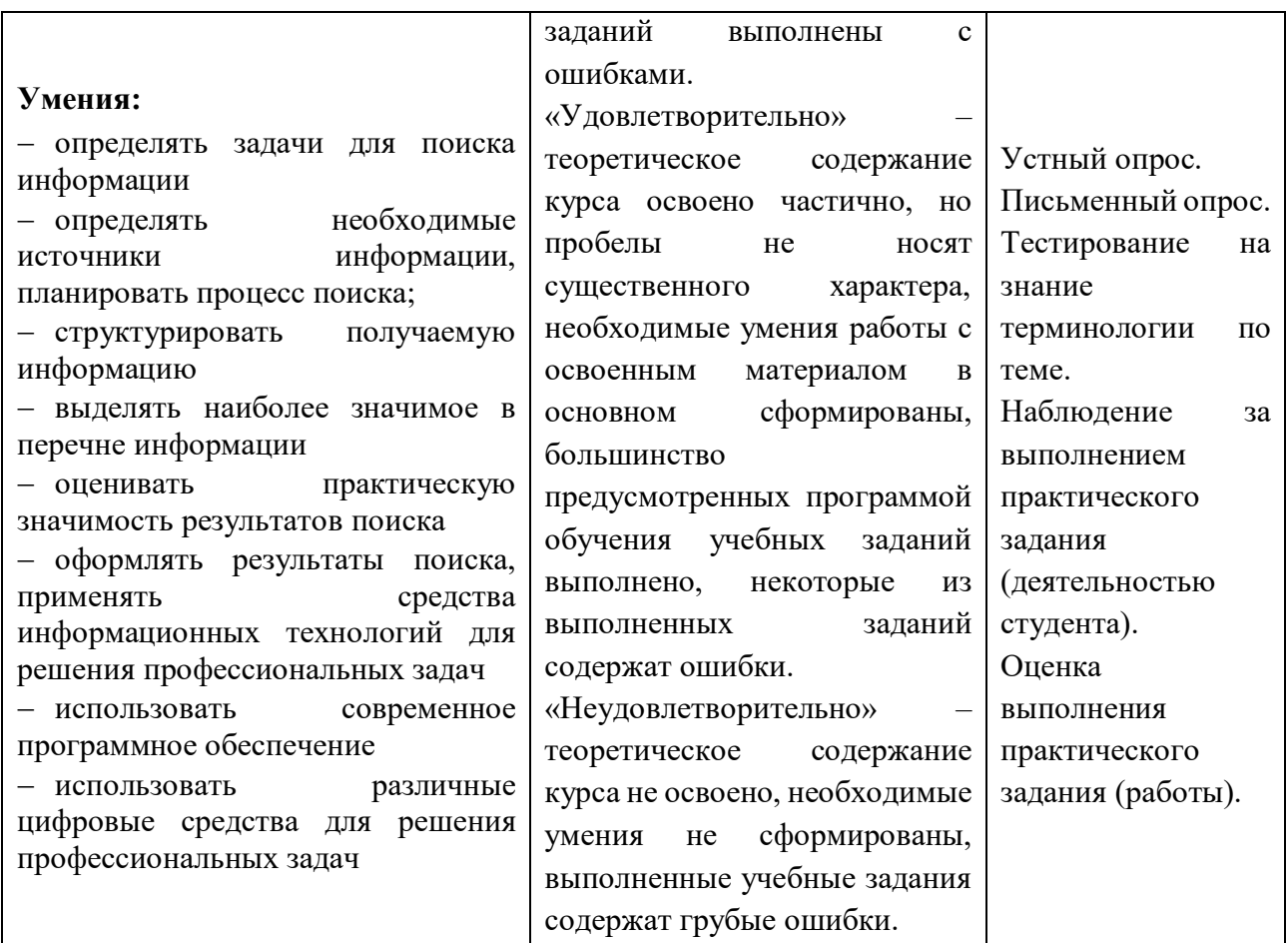

#### **Образовательные технологии**

При изучении дисциплины применяются следующие образовательные и интерактивные технологии:

- технология адаптивного обучения;
- технология информационно-коммуникационного обучения;
- технология проектного обучения.
- лекция-визуализация
- лекция с применением технологий проблемного обучения
- лекция-диалог
- встречи со специалистами соответствующего профиля и т.п.
- организация тематических мероприятий, экскурсий и т.п.
- решение конкретных профессиональных ситуаций

# **Тестовые вопросы для проведения текущего контроля по дисциплине 1.Как запустить текстовый процессор MS Word**

#### **а) Пуск - Все программы - Microsoft Office - MS Word**

- б) Пуск Стандартные Microsoft Office MS Word
- в) Мой компьютер Все программы Microsoft Office MS Word
- г) Пуск Игры MS Word

#### **2.Текстовый редактор - программа, предназначенная для**

### **а) создания, редактирования и форматирования текстовой информации**

- б) работы с изображениями в процессе создания игровых программ
- в) управление ресурсами ПК при создании документов
- г) автоматического перевода с символьных языков в машинные коды

# **3. В ряду «символ» - ... – «строка» - «фрагмент текста» пропущено:**

- **а) Слово** в)Страница
- б) Абзац г) Текст

# **4.Курсор – это**

- а) Устройство ввода текстовой информации;
- б) Клавиша на клавиатуре;
- в) Наименьший элемент отображения на экране;

# **г) Метка на экране монитора, указывающая позицию, в которой будет отображен вводимый с клавиатуры**

# **5.Как изменить ориентацию страницы**

а) Файл – Правка – Параметры страницы – Ориентация

# **б) Файл – Параметры страницы – Выбираем ориентацию**

- в) Правка Файл Выбираем ориентацию
- г) Таблица Вставить Таблица

# **6.Как вставить объект WordArt?**

#### **а) Вставка – Рисунок - объект WordArt**

- б) Вид объект WordArt
- в) Вставка Вид объект WordArt
- г) Справка Рисунок Картинки из файла

# **7.Как вставить таблицу?**

#### а) Таблица – Вставка- Вид – Таблица

- **б) Таблица – Вставить – Таблица**
- в) Таблица Вид Таблица
- г) Файл Вставить Параметры таблицы

# **8. Текст, набранный в тестовом редакторе, храниться на внешнем запоминающем устройстве:**

#### **а) в виде файла**

- б) в виде таблицы кодировки
- в) в виде каталога
- г) в виде директории

# **9. Копирование текстового фрагмента в текстовом редакторе предусматривает в первую очередь:**

а) указание позиции, начиная с которой должен копироваться объект

#### **б) выделение копируемого фрагмента**

в) выбор соответствующего пункта меню

#### г) открытие нового текстового окна

## **10. Документы, созданные в программе Word, имеют расширение…**

- **а) .doc, .docx** в).bmp
- б) .ppt, .pptx г) .txt

# **11. При нажатии на кнопку с изображением ножниц на панели инструментов…**

- а) Вставляется вырезанный ранее текст
- б) Происходит разрыв страницы
- **в) Удаляется выделенный текст**
- г) Появляется схема документа

# **12. Основные объекты документа:**

а) Символ, строка, таблицы, абзац, слово, формы;

# **б) Символ, слово, строка, абзац, страница, раздел;**

в) Таблицы, отчеты, формы, макросы, запросы, модули;

г) Символ, слово, строка, таблицы, рисунки, ячейка.

**13. Основными функциями текстового редактора являются…**

а) Автоматическая обработка информации, представленной в текстовых файлах

# **б) Создание, редактирование, сохранение и печать текстов**

в) Управление ресурсами ПК и процессами, использующими эти ресурсы при создании текста

г) Копирование, перемещение, уничтожение и сортировка фрагментов текста

# **14. Средство форматирования для выравнивания текста по нескольким позициям, например для создания таблиц, оглавлений и оформления формул это…**

# **а) Табуляция;**

- б) Колонтитулы;
- в) Формат по образцу;
- г) Локальное форматирование.

# **15. Существует три основных типа стилей:**

- а) Стиль символа, стиль абзаца, стиль страницы;
- б) Стиль символа, стиль абзаца, стиль раздела;
- в) Стиль символа, стиль абзаца, стиль ячейки;
- **г) Стиль символа, стиль абзаца, стиль таблицы.**

#### **16. При нажатии на кнопку с изображением ножниц на панели инструментов…**

- а) Вставляется вырезанный ранее текст
- б) Происходит разрыв страницы
- **в) Удаляется выделенный текст**
- г) Появляется схема документа

#### **17. Основные объекты документа:**

- а) Символ, строка, таблицы, абзац, слово, формы;
- **б) Символ, слово, строка, абзац, страница, раздел;**

в) Таблицы, отчеты, формы, макросы, запросы, модули;

г) Символ, слово, строка, таблицы, рисунки, ячейка.

# **18. Lexicon, Writer, Word, Блокнот – это…**

- а) Графические редакторы
- б) Электронные таблицы
- **в) Текстовые редакторы**
- г) СУБД

#### **19. Текстовый редактор и электронные таблицы - это…**

#### **а) Прикладное программное обеспечение**

- б) Сервисные программы
- в) Системное программное обеспечение
- г) Инструментальные программные средства

#### **20. Минимальный объект текстового редактора…**

а) Абзац;

# **б) Символ;**

- в) Пиксель;
- г) Курсор.

# **21. Курсор – это…**

# **а) Отметка на экране дисплея, указывающая позицию, в которой будет отображен вводимый с клавиатуры символ**

- б) Наименьший элемент изображения на экране
- в) Клавиша на клавиатуре
- г) Устройство ввода текстовой информации

#### **22. Колонтитул – это…**

- а) первая буква абзаца
- б) первая строка абзаца

# **в) заголовочные данные, помещаемые сверху или снизу страницы в области нижнего или верхнего поля**

г) имя файла

#### **23. Кнопка «Формат по образцу», текстового редактора, позволяет нам …**

# **а) переносить параметры форматирования указанного объекта на выделяемый фрагмент;**

- б) позволяет получить доступ к командам по работе с документом;
- в) увидеть невидимые символы
- г) установить признак конца абзаца или пустой абзац.

#### **Вопросы к дифференцированному зачету**

- 1. Как классифицируют информационные технологии?
- 2. Какие задачи стоят перед службой информационной безопасности?
- 3. Что понимают под технологическим процессом обработки информации?

4. В чем заключаются правовые аспекты использования информационных технологий и программного обеспечения?

5. Дайте определение базе данных. Как можно классифицировать базы данных?

6. Сформулируйте основные понятия реляционных БД

7. Опишите области применения справочных медицинских систем

8. Информационные системы в деятельности медицинских организаций

9. Что такое информационная система? Опишите состав информационной системы и ее классификацию.

10. Опишите основные модули экспертной системы и их функции

11. Сформулируйте и приведите примеры видов угроз информационной безопасности

12. Что такое облачные технологии и где они применяются?

13. Что такое сетевые информационные технологии?

14. Что такое распределенная обработка данных?

15. Опишите приемы и средства автоматизации разработки нормативных документов.

16. Сформулируйте особенности организации ИС с использованием сетевых технологий

17. Какие задачи требуют использования интеллектуальных информационных технологий?

18. Что такое система электронного документооборота?

19. Что такое правовая информация? Как ее классифицируют?

20. Опишите правовые нормы защиты авторских прав в области информационных технологий

21. Опишите способы защиты целостности информации

22. Дайте определение правовой информации. Приведите способ ее классификации.

23. Опишите структуру и организацию системы «КонсультантПлюс»

24. Основные понятия и определения информационных технологий

25. Опишите способы хранения информации

#### **Практические задания**

1. В MS Excel составьте таблицы и введите формулы для расчета одного из видов учетной информации.

2. В MS Excel составьте таблицы и введите формулы для расчета справки-доклада.

3. В MS Excel составьте таблицы и введите формулы для расчета диетического питания.

4. В MS Excel составьте таблицы и введите формулы для расчета наличие свободного коечного фонда.

5. В MS Excel составьте таблицу, содержащую сведения о сотрудниках и проведите выборку данных по фильтрам.

6. Используя формы документов «КонсультантПлюс», создайте расписку в получении денежных средств.

7. Продемонстрируйте технологию создания шаблона наиболее часто используемого документа для автоматизации деятельности сотрудника.

8. Используя метод консолидации в MS Excel, проиллюстрируйте технологию составления сводных отчетов.

9. Создайте поисковый запрос на поиск предложенной информации в Интернете. Оцените свойства найденной информации.

10. Опишите риски информационной безопасности предложенного условного предприятия.

#### **Темы рефератов (докладов, презентаций)**

- 1. Создание компьютерных презентаций с помощью PowerPoint.
- 2. Достоинства и недостатки PowerPoint.
- 3. Разработка тестов с помощью презентации.
- 4. Назначение презентационной графики.
- 5. Дизайн презентаций.
- 6. Графическая информация и средства ее обработки.
- 7. Редактор растровой графики AdobePhotoshop.
- 8. Виды многополосной продукции, их преимущества и недостатки.
- 9. Принципы защиты информации от несанкционированного доступа.
- 10. Защита компьютера от несанкционированного доступа.
- 11. Простые методы защиты от преднамеренного доступа.

12. Анализ эффективности современных программных средств защиты беспроводных сетей от несанкционированного доступа.

- 13. Методы и средства удаленного доступа.
- 14. Основные угрозы безопасности.
- 15. Методы и средства защиты от компьютерных вирусов.
- 16. Принципы проектирования системы защиты.
- 17. Государственно-правовое обеспечение безопасности информационного пространства.

#### **Критерии оценивания заданий**

5 «отлично» - глубоко и прочно усвоен весь программный материал; последовательно и точно построена речь; отсутствуют затруднения с ответами на дополнительные или уточняющие вопросы;

4 «хорошо» - усвоен весь программный материал; в речи имеются незначительные неточности; правильно применены теоретические знания; на большинство дополнительных или уточняющих вопросов дан ответ;

3 «удовлетворительно» - усвоена основная часть программного материала; речь не содержит «деталей»; недостаточно-правильные формулировки; на большинство дополнительных или уточняющих вопросов испытываются затруднения в ответе;

2 «неудовлетворительно» - не усвоена значительная часть программного материала; ответ содержит существенные ошибки.

# **5. ОСОБЕННОСТИ РЕАЛИЗАЦИИ ДИСЦИПЛИНЫ ДЛЯ ИНВАЛИДОВ И ЛИЦ С ОГРАНИЧЕННЫМИ ВОЗМОЖНОСТЯМИ ЗДОРОВЬЯ**

В случае обучения в колледже лиц с ограниченными возможностями здоровья учитываются особенности психофизического развития, индивидуальные возможности и состояние здоровья таких обучающихся.

Образование обучающихся с ограниченными возможностями здоровья может быть организовано как совместно с другими обучающимися, так и в отдельных группах.

Обучающиеся из числа лиц с ограниченными возможностями здоровья обеспечены печатными и (или) электронными образовательными ресурсами в формах, адаптированных к ограничениям их здоровья.

Обучение инвалидов осуществляется также в соответствии с индивидуальной программой реабилитации инвалида (при наличии).

Для лиц с ограниченными возможностями здоровья по слуху возможно предоставление учебной информации в визуальной форме (краткий конспект лекций; тексты заданий). На аудиторных занятиях допускается присутствие ассистента, а также сурдопереводчиков и (или) тифлосурдопереводчиков. Текущий контроль успеваемости осуществляется в письменной форме: обучающийся письменно отвечает на вопросы, письменно выполняет практические задания. Доклад (реферат) также может быть представлен в письменной форме, при этом требования к содержанию остаются теми же, а требования к качеству изложения материала (понятность, качество речи, взаимодействие с аудиторией и т. д.) заменяются на соответствующие требования, предъявляемые к письменным работам (качество оформления текста и списка литературы, грамотность, наличие иллюстрационных материалов и т.д.). Промежуточная аттестация для лиц с нарушениями слуха проводится в письменной форме, при этом используются общие критерии оценивания. При необходимости время подготовки к ответу может быть увеличено.

Для лиц с ограниченными возможностями здоровья по зрению университетом обеспечивается выпуск и использование на учебных занятиях альтернативных форматов печатных материалов (крупный шрифт или аудиофайлы) а также обеспечивает обучающихся надлежащими звуковыми средствами воспроизведения информации (диктофонов и т.д.). Допускается присутствие ассистента, оказывающего обучающемуся необходимую техническую помощь. Текущий контроль успеваемости осуществляется в устной форме. При проведении промежуточной аттестации для лиц с нарушением зрения тестирование может быть заменено на устное собеседование по вопросам.

Для лиц с ограниченными возможностями здоровья, имеющих нарушения опорнодвигательного аппарата материально-технические условия университета обеспечивают возможность беспрепятственного доступа обучающихся в учебные помещения, а также пребывания в них (наличие пандусов, поручней, расширенных дверных проемов, лифтов; наличие специальных кресел и других приспособлений).

На аудиторных занятиях, а также при проведении процедур текущего контроля успеваемости и промежуточной аттестации лицам с ограниченными возможностями здоровья, имеющим нарушения опорно-двигательного аппарата могут быть предоставлены необходимые технические средства (персональный компьютер, ноутбук или другой гаджет); допускается присутствие ассистента (ассистентов), оказывающего обучающимся необходимую техническую помощь (занять рабочее место, передвигаться по аудитории, прочитать задание, оформить ответ, общаться с преподавателем).